## **Creating Tests From a WADL**

From a WADL, SOAtest can automatically create a test suite with a REST Client tool for each defined resource element. To automatically create a test suite from a valid WADL:

- 1. Choose the **REST> WADL** option in one of the available test creation wizards. For details on accessing the wizards, see: • [Adding a New .tst File to an Existing Project](https://docs.parasoft.com/display/SOAVIRT9105/Adding+Projects%2C+.tst+files%2C+and+Test+Suites#AddingProjects,.tstfiles,andTestSuites-AddingaNew.tstFiletoanExistingProject)
	- [Adding a New Test Suite](https://docs.parasoft.com/display/SOAVIRT9105/Adding+Projects%2C+.tst+files%2C+and+Test+Suites#AddingProjects,.tstfiles,andTestSuites-AddingaNewTestSuite)
- 2. In the WADL wizard page, enter a valid **WADL URL** in the WADL URL field, or click the **Browse** button to locate a WADL file on the local file system.

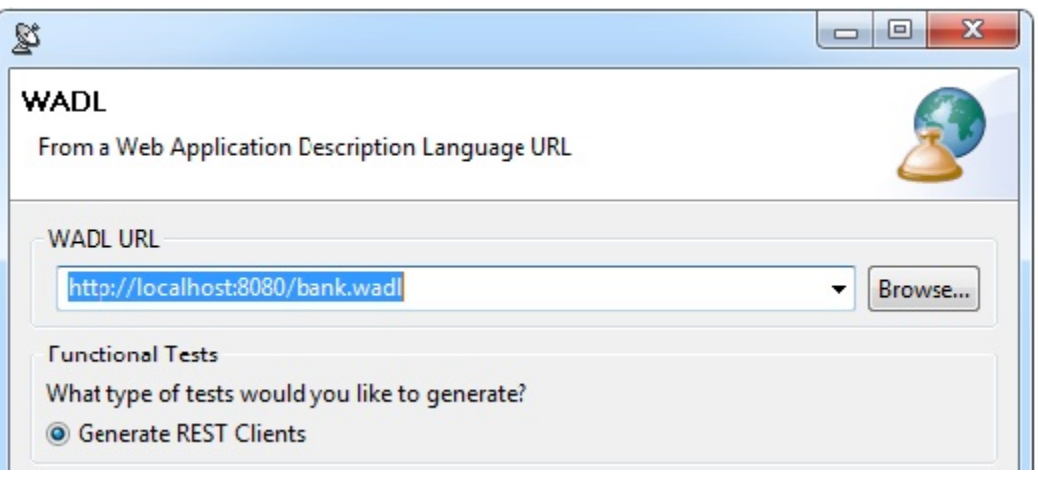

- 3. If you want to create a separate test suite that generates a series of tests to verify the WADL (Schema Validity, Semantic Validity, WSDL Regression), select the **Create tests to validate and enforce policies on the WADL** checkbox.
- 4. Click **Next**. The **Create Environment** dialog opens.
- 5. (Optional) Specify whether you want to reference an existing environment or create a new one.
	- To create a new environment:
		- 1. Select the **Create a new environment for your project** checkbox
		- 2. Enter an **Environment Name** and **Variable Prefix**
	- To reference an existing environment, select **Reference an existing environment** then specify the appropriate environment file.
	- For more information on environments, see [Configuring Testing in Different Environments](https://docs.parasoft.com/display/SOAVIRT9105/Configuring+Testing+in+Different+Environments).
- 6. Click the **Finish** button.

SOAtest will generate a test suite with one REST Client tool for each resource element defined in the WADL you entered. Host, protocol, and port settings will be populated from the WADL. If a default value is specified in the WADL, it will be used in the created tool.

If you enabled **Create tests to validate and enforce policies on the WADL**, SOAtest automatically creates the following WSDL tests:

- **Test 1: Schema Validity**: Runs XML validation on the WADL against WADL schemas from W3C.
- **Test 2: Semantic Validity**: Checks the correctness of the WADL by parsing and consuming it like an actual service consumer would, but with stricter adherence to standards.
- **Test 3: WADL Regression**: Creates a regression control for the WADL so that changes in the WSDL document can be detected.
	- 多 Test Suite: Test Suite
		- Environments
		- <sup>8</sup> Test Suite: WSDL Tests
		- Fest Suite: WADL Semantics Validators
		- 解 Test Suite: WADL Tests
		- **経** Test Suite: WADL Tests
			- Test 1: Schema Validity
			- Test 2: Semantic Validity
			- F& Test 3: WADL Regression
		- Fest Suite: Test Suite